[L2TP](https://zhiliao.h3c.com/questions/catesDis/43) **[张盛楠](https://zhiliao.h3c.com/User/other/0)** 2011-02-16 发表

**SR6600系列路由器 L2TP+IPSec VPE的配置方法**

## **一、 组网需求:**

1. 用户服务器位于私网中,由于出差频繁,客户需要从PC机通过L2tp拨入MPLS vp n业务访问私网的各种服务。

2. MPLS骨干网络中间的P设备不具备MPLS转发能力,只能进行IP转发 需求分析:

PC通过L2tp 拨入MPLS vpn, 这就要求客户侧的PE设备可以终结IP vpn (L2tp), 即 作为VPE出现在网络中

P设备不具备MPLS转发能力,因此我们需要在VPE和PE设备之间建立GRE隧道,将 MPLS报文作为GRE的乘客协议 将整个MPLS报文转换为IP报文经过P设备转发后到达 PE后再进行MPLS处理

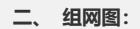

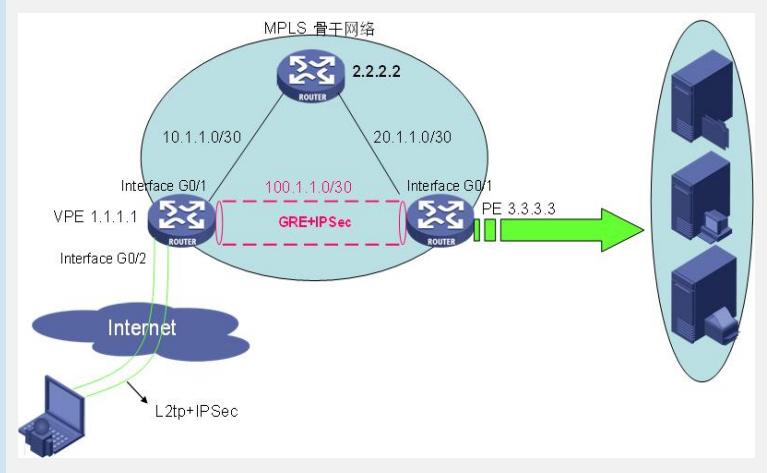

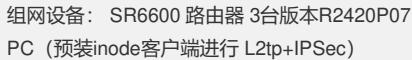

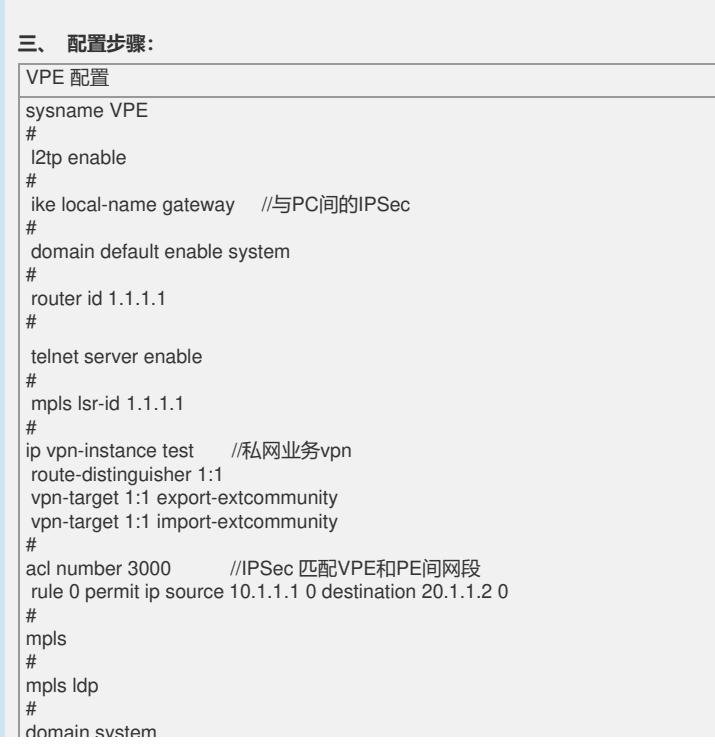

domain system access-limit disable state active idle-cut disable self-service-url disable ip pool 0 192.168.1.2 192.168.1.10 //为L2tp用户分配地址 # ike proposal 1 #<br>ike peer pc //与PC间的IPSec 需用野蛮模式 exchange-mode aggressive proposal 1 pre-shared-key cipher xxxx id-type name remote-name pc ike peer pe //与PE 间的IPSec proposal 1 pre-shared-key cipher xxxx remote-address 20.1.1.2 # ipsec proposal 1 # ipsec policy-template pc 1 //与PC间的IPSec需用template ike-peer pc proposal 1 # ipsec policy computer 1 isakmp template pc # ipsec policy test 1 isakmp security acl 3000 ike-peer pe proposal 1 # user-group system # local-user routerman //配置L2tp用户 password simple 111 authorization-attribute level 3 service-type ppp # l2tp-group 1 allow l2tp virtual-template 1 tunnel password simple 111111 //可以取消隧道认证 tunnel name access //需配置隧道名称 # interface Virtual-Template1 ppp authentication-mode pap domain system remote address pool mtu 1200 ip binding vpn-instance test //虚模板绑定vpn实例 ip address 192.168.1.1 255.255.255.0 # interface NULL0 # interface LoopBack0 ip address 1.1.1.1 255.255.255.255 # interface GigabitEthernet0/1 ip address 10.1.1.1 255.255.255.252 ipsec policy test interface GigabitEthernet0/2 //与PC直连的接口 ip address 207.1.1.1 255.255.255.252 ipsec policy computer # interface Tunnel0 ip address 100.1.1.1 255.255.255.252 source 10.1.1.1 destination 20.1.1.2<br>mpls //使能tunnel的MPLS能力 mpls ldp # bgp 100 undo synchronization peer 3.3.3.3 as-number 100 peer 3.3.3.3 connect-interface LoopBack0 # ipv4-family vpn-instance test import-route direct # ipv4-family vpnv4 peer 3.3.3.3 enable # ip route-static 3.3.3.3 255.255.255.255 Tunnel0 //配置到PE 走tunnel 路由 ip route-static 20.1.1.0 255.255.255.0 10.1.1.2 PE 配置

# sysname PE # domain default enable system # router id 3.3.3.3 # telnet server enable<br># mpls lsr-id 3.3.3.3 # ip vpn-instance test route-distinguisher 1:1 vpn-target 1:1 export-extcommunity vpn-target 1:1 import-extcommunity # acl number 3000 rule 0 permit ip source 20.1.1.2 0 destination 10.1.1.1 0 #mpls mpls ldp # domain system access-limit disable state active idle-cut disable self-service-url disable # ike proposal 1 # ike peer vpe proposal 1 pre-shared-key cipher xxxx remote-address 10.1.1.1 # ipsec proposal 1 # ipsec policy test 1 isakmp security acl 3000 ike-peer vpe proposal 1 # user-group system # l2tp-group 1 tunnel name test # interface NULL0 # interface LoopBack0 ip address 3.3.3.3 255.255.255.255 # "<br>interface LoopBack1 //测试时替代服务器地址 ip binding vpn-instance test ip address 8.8.8.8 255.255.255.255 # interface GigabitEthernet0/0 # interface GigabitEthernet0/1 ip address 20.1.1.2 255.255.255.252 ipsec policy test # interface Tunnel0 ip address 100.1.1.2 255.255.255.252 source 20.1.1.2 destination 10.1.1.1 mpls mpls ldp # bgp 100 undo synchronization peer 1.1.1.1 as-number 100 peer 1.1.1.1 connect-interface LoopBack0 # ipv4-family vpn-instance test import-route direct # ipv4-family vpnv4 peer 1.1.1.1 enable # ip route-static 1.1.1.1 255.255.255.255 Tunnel0 ip route-static 10.1.1.0 255.255.255.0 20.1.1.1

PC 配置方法及效果验证请参照附件

1. 由于是PC通过L2tp+IPSec 拨入vpn 因此需注意要在virtual-template上绑定vpn

实例

2. MPLS+GRE+IPSec 中的IPSec 需要匹配IPSec网关间(VPE与PE)的网段地 址

3. GRE tunnel 需要使能MPLS转发能力和LDP能力

4. PC 侧配置L2tp+IPSec参数要与VPE上的一致,具体要根据不同的PC拨号终端 决定

是否需要配置L2tp tunnel name 和 tunnel authentication

- 5. 由于PC的私网地址是VPE分配的,因此IPSec 需要使用野蛮模式和template
- 6. P设备上仅需要配置正确公网路由即可。

7. 此例中的公网路由由于组网比较简单使用的是静态路由,实际使用可以根据情 况选用动态路由。